# **Egyedi szinkron beállítása**

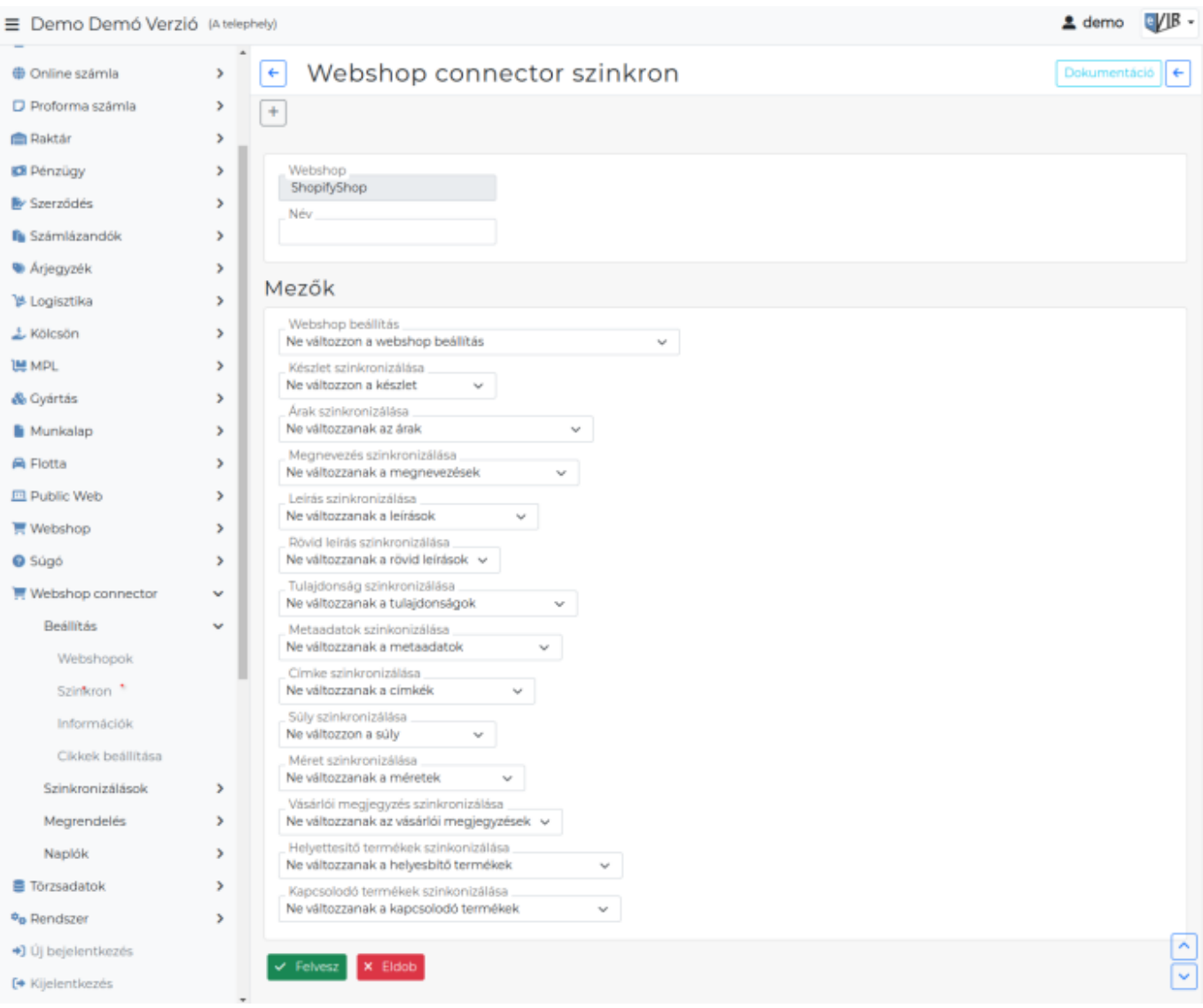

# **[Egyedi szinkron](https://doc.evir.hu/doku.php/evir:webshop_connector:beallitas:szinkron) adatai:**

#### **Webshop**

A [webshop beállítások](https://doc.evir.hu/doku.php/evir:webshop_connector:beallitas:webshop_beallitas)ban megadott neve.

- Új hozzáadásakor kiválasztható, majd szerkesztéskor már nem módosítható!
- Szerkesztés közben nem módosítható.
- **Név**

Az egyedi szinkron neve. Ez alapján lesz kiválasztható Alapértelmezett termék szinkronizálásként a [webshop beállításokban](https://doc.evir.hu/doku.php/evir:webshop_connector:beallitas:webshop_beallitas).

#### **Mezők**

Ezen a területen történik az egyedi szinkron összerakása, ahol egyedileg megadható, hogy milyen adatok kerüljenek szinkronizálásra futtatáskor.

# **A beállítandó mezők webshop típusonként változóak lehetnek:**

#### **Ne változzon/változzanak a …**

Ebben az esetben az egyedi, automata szinkron nem szinkronizálja az adatokat a webshoppal. Azt jelenti, hogy az adott adat ne szinkronizálódjon.

# **Ne változzon… kivéve új termék feltöltése esetén**

Azt jelenti, hogy csak új termék felvitele esetén szinkronizálódjon az adat.

Egyéb esetben megtörténik az adatok szinkronizálása. Alább láthatók a lehetséges mezők:

#### **Webshop beállítás**

#### **A webshop beállítás szerint változzanak a webshop beállítások**

Ezen érték szinkronizálása esetén a webshopon beállítjuk a termék láthatóságát és a mennyiség kezelésének módját a [termék webshop beállítása alapján.](https://doc.evir.hu/doku.php/evir:webshop:webshop_cikk_beallitasok)

#### **Készlet szinkronizálása**

# **… [raktár](https://doc.evir.hu/doku.php/evir:torzsadatok:raktar:torzs_raktar) alapján webshop készlet beállítás**

A [termék szinkron](https://doc.evir.hu/doku.php/evir:webshop_connector:szinkronizalasok) módosíthatja-e a termék mennyiségét a webshopban. A mező címkéjében látható, hogy melyik Alapértelmezett raktár lett megadva a [webshop](https://doc.evir.hu/doku.php/evir:webshop_connector:beallitas:termek) [beállításai](https://doc.evir.hu/doku.php/evir:webshop_connector:beallitas:termek)ban.

A Készlet szinkronizálása menüpont mindenképpen módosítja a készletet, ez a beállítás csak a Cikk szinkronizálása menüpontra vonatkozik.

#### **Árak szinkronizálása**

# **… [árkategória](https://doc.evir.hu/doku.php/evir:torzsadatok:cikktorzs:arkategoriak:arkategoriak) szerinti webshop árak beállítás**

A [termék szinkron](https://doc.evir.hu/doku.php/evir:webshop_connector:szinkronizalasok) módosíthatja-e a termék árát a webshopban. A mező címkéjében látható, hogy melyik alapértelmezett árkategória lett megadva a [webshop beállítás](https://doc.evir.hu/doku.php/evir:webshop_connector:beallitas:webshop_beallitas)aiban. Az Ár szinkronizálása menüpont mindenképpen módosítja az árakat, ez a beállítás csak a Cikk szinkronizálása menüpontra vonatkozik.

**Kategória szinkronizálása** (UNAS, Shoprenter, WooCommerce)

#### **Kategória átvitele a webshop irányába**

A [termék szinkron](https://doc.evir.hu/doku.php/evir:webshop_connector:szinkronizalasok) módosíthatja-e a termék kategória besorolását a webshopban. A termék szinkron működése még függhet a webshopok beállítás menüpontban mire van állítva a [kategóriák kezelése](https://doc.evir.hu/doku.php/evir:webshop_connector:webshop_kategoria_kezeles). Onnan tudhatjuk, hogy a termék szinkron az eVIR [cikk](https://doc.evir.hu/doku.php/evir:torzsadatok:cikktorzs:cikk_kategoriak) [kategóriából,](https://doc.evir.hu/doku.php/evir:torzsadatok:cikktorzs:cikk_kategoriak) vagy [cikk tulajdonságól](https://doc.evir.hu/doku.php/evir:webshop_connector:webshop_kategoria_cikk_tulajdonsag) dolgozik.

# **Keresőbarát URL szinkronizálása**

A legördülőben kiválasztott adatból fogja a program generálni a termék URL-t.

A keresőbatár URL a termékadatlap webcímének (url-jének) termékre hivatkozó része. Kereső optimalizálás miatt lehet lényeges. Jellemzően az adott webshop is generál ilyent a termék felvételénél.

Itt megadhatjuk, hogy a termék szinkron módosíthatja-e és ha igen, akkor milyen adatból állítja elő a keresőbarát URL-t a webshopb.

A kiválasztható értékek között választható a:

- megnevezés: ekkor a megnevezést alakítja át ékezet, szóköz és írásjel mentessé,
- cikkszám: ekkor a cikkszám lesz az URL, illetve
- felsorolva a termék tulajdonságok: ahol egyedi URL-t tudunk megadni, függetlenül a termék nevétől és cikkszámától.

A kiválasztott tulajdonságban szereplő értéket már nem alakítja, tehát meg kell felelnie az URL szabályainak.

#### **Megnevezés szinkronizálása**

# **Megnevezések átvitele a webshop irányába**

A [termék szinkron](https://doc.evir.hu/doku.php/evir:webshop_connector:szinkronizalasok) módosíthatja-e a termék megnevezését a webshopban.

# **[Leírás](https://doc.evir.hu/doku.php/evir:torzsadatok:cikktorzs:cikk_tulajdonsagok) szinkronizálása**

# **Leírások átvitele a webshop irányába**

A [termék szinkron](https://doc.evir.hu/doku.php/evir:webshop_connector:szinkronizalasok) módosíthatja-e a termék leírását a webshopban.

Ezt a [termék](https://doc.evir.hu/doku.php/evir:torzsadatok:cikktorzs:termekek) leírás mezőjéből, vagy valamelyik [cikk tulajdonságb](https://doc.evir.hu/doku.php/evir:torzsadatok:cikktorzs:cikk_tulajdonsag_adatai)ól szeretnénk kiolvasni.

#### **Rövid leírás szinkronizálása**

- **[Cikk tulajdonságok](https://doc.evir.hu/doku.php/evir:torzsadatok:cikktorzs:cikk_tulajdonsag_adatai)** közül lehet választani
	- A [termék szinkron](https://doc.evir.hu/doku.php/evir:webshop_connector:szinkronizalasok) módosíthatja-e a termék leírását a webshopban.
- **[Tulajdonság](https://doc.evir.hu/doku.php/evir:torzsadatok:cikktorzs:cikk_tulajdonsagok) szinkronizálása**
	- **Tulajdonságok átvitele a webshop irányába**

A [termék szinkron](https://doc.evir.hu/doku.php/evir:webshop_connector:szinkronizalasok) módosíthatja-e a termékhez megadott cikk tulajdonságokat a webshopban.

Itt a termékhez megadott azon tulajdonságok felvitelét határozzuk meg, amelyeket más beállításnál nem használunk. Ha például a "html leírás" nevű tulajdonságot megadtuk a "Leírás szinkronizálása" beállításba a leírás forrásának, akkor itt már nem kerül szinkronizálásra termék tulajdonságként.

**[Metaadatok](https://doc.evir.hu/doku.php/evir:torzsadatok:cikktorzs:cikk_tulajdonsagok) szinkronizálása**

# **Metaadatok átvitele a webshop irányába**

**[Címke](https://doc.evir.hu/doku.php/evir:torzsadatok:cikktorzs:cikk_cimke_beallitas) szinkronizálása**

# **Címkék átvitele a webshop irányába**

A [termék szinkron](https://doc.evir.hu/doku.php/evir:webshop_connector:szinkronizalasok) módosíthatja-e a termékhez megadott [címkéket](https://doc.evir.hu/doku.php/evir:torzsadatok:cikktorzs:cikk_cimke_beallitas) a webshopban.

# **Súly szinkronizálása**

A [termék szinkron](https://doc.evir.hu/doku.php/evir:webshop_connector:szinkronizalasok) módosíthatja-e a termékhez megadott súlyt a webshopban.

- **Bruttó súly**
- **Nettó súly**
- **Cikk tulajdonságok** közül lehet választani
- **Méret szinkronizálása**
	- **Méret átvitele a webshop irányába**

A [termék szinkron](https://doc.evir.hu/doku.php/evir:webshop_connector:szinkronizalasok) módosíthatja-e a termékhez rögzített méreteket a webshopban.

#### **Vásárlói megjegyzés szinkronizálása**

A [termék szinkron](https://doc.evir.hu/doku.php/evir:webshop_connector:szinkronizalasok) módosíthatja-e a termékhez megadott vásárlói véleményeket a webshopban.

**Cikk tulajdonságok** közül lehet választani

# **[Helyettesítő termékek](https://doc.evir.hu/doku.php/evir:webshop:webshop_cikk_tulajdonsagok) szinkronizálása**

**Helyettesítő termékek átvitele a webshop irányába**

A [termék szinkron](https://doc.evir.hu/doku.php/evir:webshop_connector:szinkronizalasok) módosíthatja-e a termékhez megadott helyettesítő termékeket a webshopban.

# **[Kapcsolódó termékek](https://doc.evir.hu/doku.php/evir:webshop:webshop_cikk_tulajdonsagok) szinkronizálása**

# **Kapcsolódó termékek átvitele a webshop irányába**

A [termék szinkron](https://doc.evir.hu/doku.php/evir:webshop_connector:szinkronizalasok) módosíthatja-e a termékhez megadott kapcsolódó termékeket a webshopban.

#### **Vonalkódok szinkronizálása**

A [termék szinkron](https://doc.evir.hu/doku.php/evir:webshop_connector:szinkronizalasok) módosíthatja-e a termékhez megadott vonalkódot a webshopban.

# **Vonalkód átvitele a webshop irányába:** *vonalkód paraméterének neve*

A webshop beállításakor a [szolgáltatás beállítások](https://doc.evir.hu/doku.php/evir:webshop_connector:beallitas:szolgaltatasok) területen megadható, hogy mi legyen az a paraméternév, amibe az eVIR feltölti a vonalkódot az UNAS webshopba. Ha az UNAS webshopban még nem létezik, akkor az eVIR automatikusan létrehozza, viszont az UNAS felületen a láthatóságát manuálisan kell beállítani.

# **Kategória szinkronizálása 1-9**

Ez a beállítás csoport 1-9 között csak akkor jelenik meg, ha a [webshop beállításá](https://doc.evir.hu/doku.php/evir:webshop_connector:beallitas:webshop_beallitas)nál a Kategóriák kezelése mezőben valamelyik 1-9 db kategória a tulajdonságokból értéket választottuk ki. Annyi mező jelenik meg belőle itt, ahány darabot kiválasztottunk a webshop beállításban.

Itt ki lehet választani azokat a cikk tulajdonságokat, amelyekben a kategória nevek szerepelnek. Ez a beállítás a szinkronizálás szükségességét nem dönti el, kell hozzá a szinkron beállítások kategória szinkronizálása beállítás is.

# **Kategória alapú kollekció szinkronizálás**

Az eVIR [cikk kategóriáka](https://doc.evir.hu/doku.php/evir:torzsadatok:cikktorzs:cikk_kategoriak)t szinkronizálja a webshop termék kollekciókba. (Shopify admin

Last update: apade.<br>2025/02/10 <sup>evir:</sup>webshop\_connector:beallitas:egyedi\_szinkron\_beallitas https://doc.evir.hu/doku.php/evir:webshop\_connector:beallitas:egyedi\_szinkron\_beallitas 11:53

felületen Products/Collections menüpont alatt listázhatóak.)

**1/2/3 variáns tulajdonság szinkronizáslása** Ha a Shopify [webhop beállítás](https://doc.evir.hu/doku.php/evir:webshop_connector:beallitas:termek)ainál a Variánsok mezőben a Variánsok kezelése van kiválasztva és elmentve, akkor itt lehet megadni, hogy a [termék szinkron](https://doc.evir.hu/doku.php/evir:webshop_connector:szinkronizalasok) melyik cikk tulajdonságot töltse fel "variant option"-ként. [Variáns kezelés a Shopify webshopon](https://doc.evir.hu/doku.php/evir:webshop_connector:variansok)

#### Kapcsolódó oldalak:

- [Webshop szinkron](https://doc.evir.hu/doku.php/evir:webshop_connector:beallitas:szinkron)
- [Új webshop beállítása](https://doc.evir.hu/doku.php/evir:webshop_connector:beallitas:webshopok)
- [Webshop szinkronizálások, webshopok automatizálása](https://doc.evir.hu/doku.php/evir:webshop_connector:webshop_szinkronizalas)

From: <https://doc.evir.hu/>- **eVIR tudásbázis**

Permanent link: **[https://doc.evir.hu/doku.php/evir:webshop\\_connector:beallitas:egyedi\\_szinkron\\_beallitas](https://doc.evir.hu/doku.php/evir:webshop_connector:beallitas:egyedi_szinkron_beallitas)**

Last update: **2025/02/10 11:53**

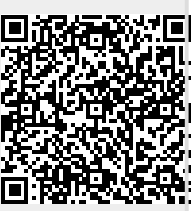